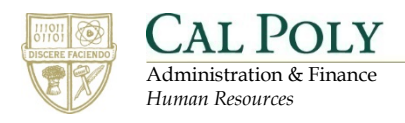

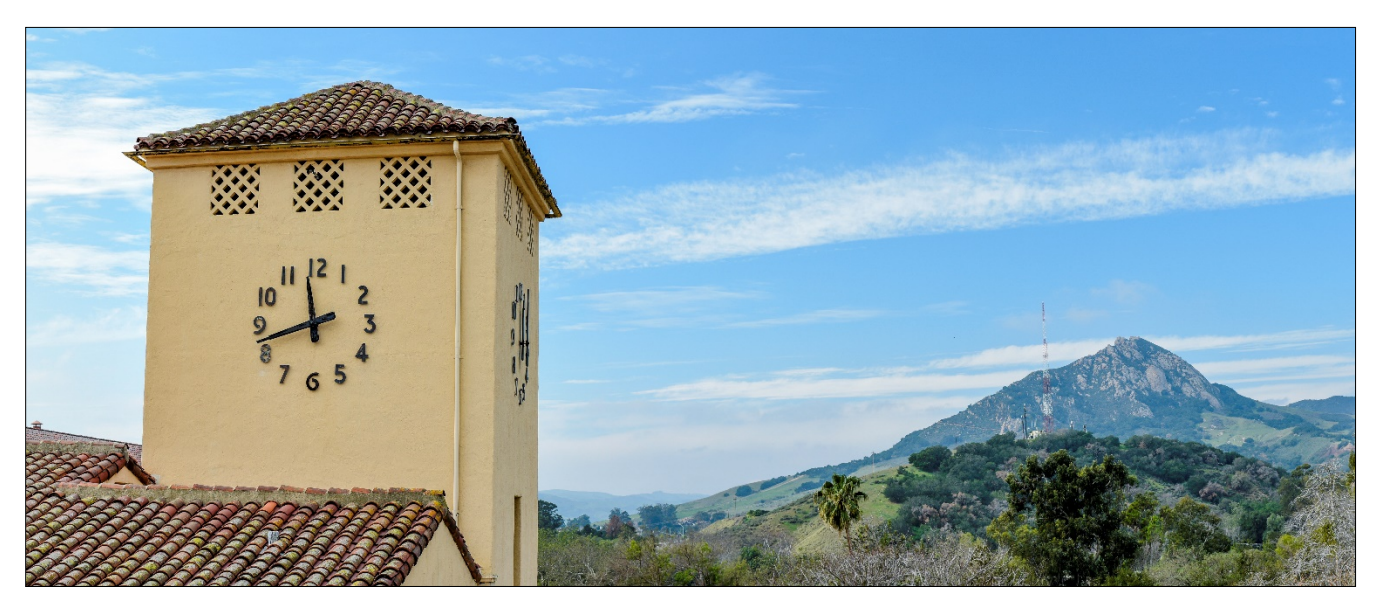

# **Search Committee – Reviewing Applicants**

# **Table of Contents**

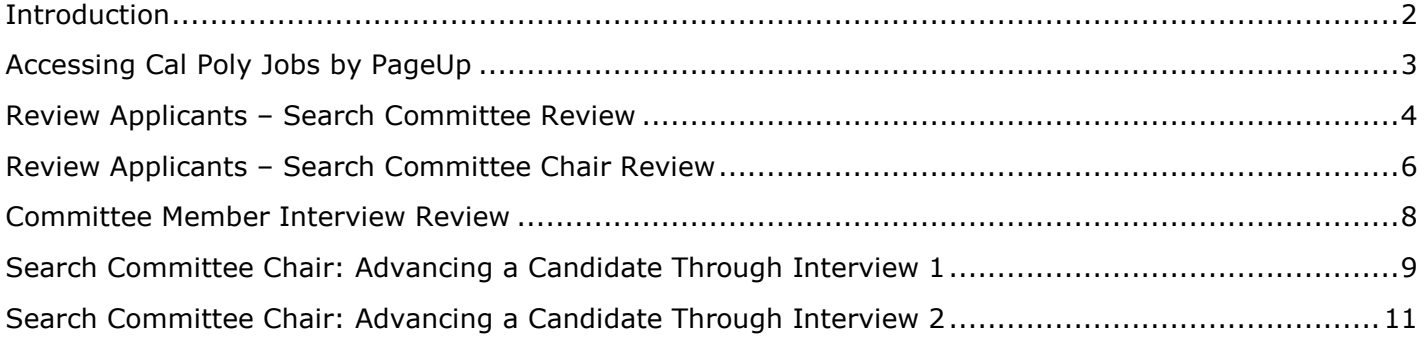

## <span id="page-1-0"></span>**Introduction**

Once requisition is approved by all approvers, HR will give the final approval and post the job. The specific approvers depend on the workflow.

HR has the following responsibilities when the Recruitment Process Field is:

SL - Staff – 1 Interview

- HR performs a high level resume review for minimum qualifications
- Performs a phone screen
- Advances the candidate to the Search Committee Review stage
- Results in a shortlist of candidates

#### SL - Staff – 2 Interview

• Does not perform a phone screen

## <span id="page-2-0"></span>**Accessing Cal Poly Jobs by PageUp**

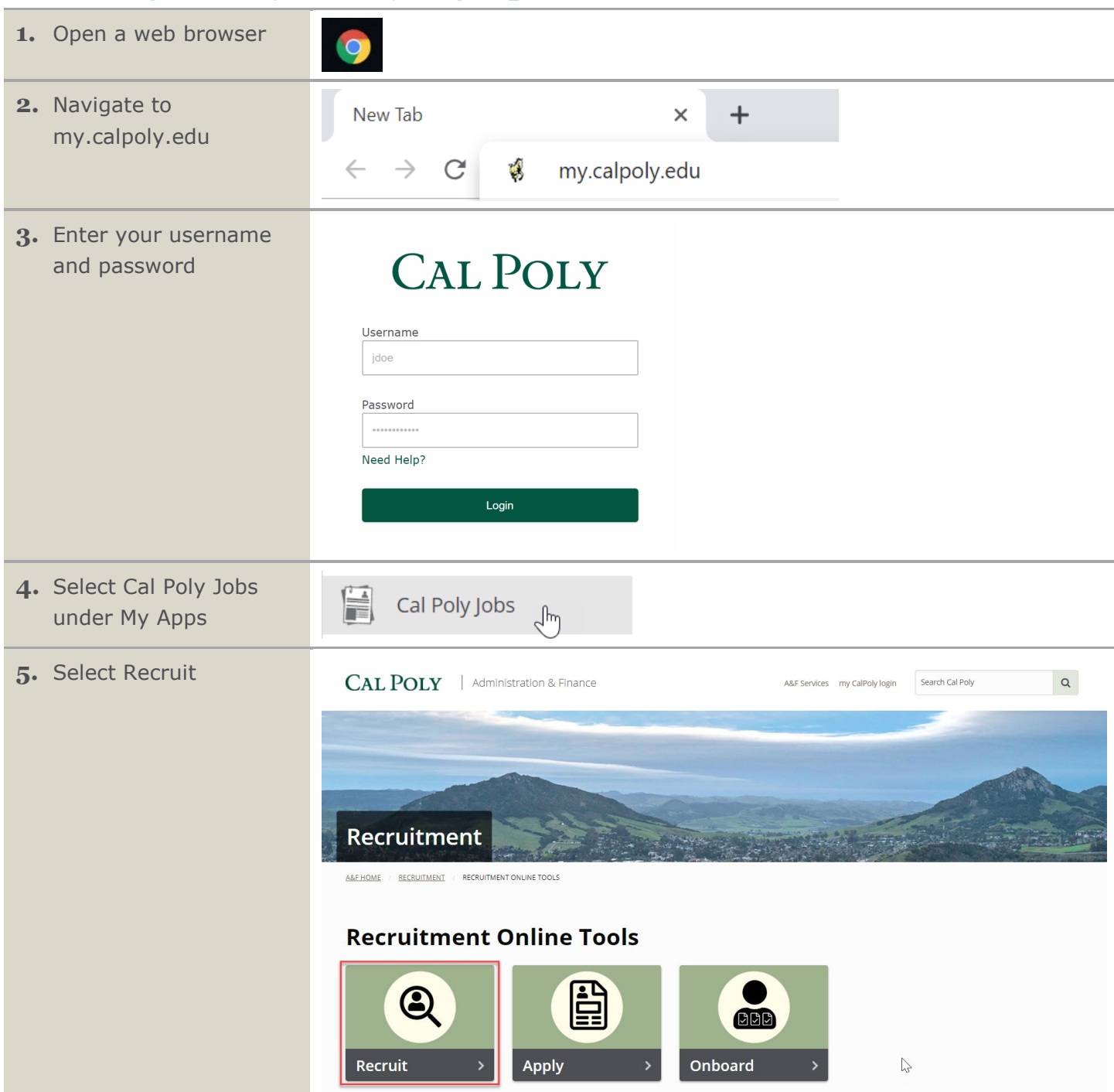

## <span id="page-3-0"></span>**Review Applicants – Search Committee Review**

All members of the committee, including the search committee chair, will review candidates as outlined in this section. This section also applies to Hiring Managers who are the committee chair for a recruitment.

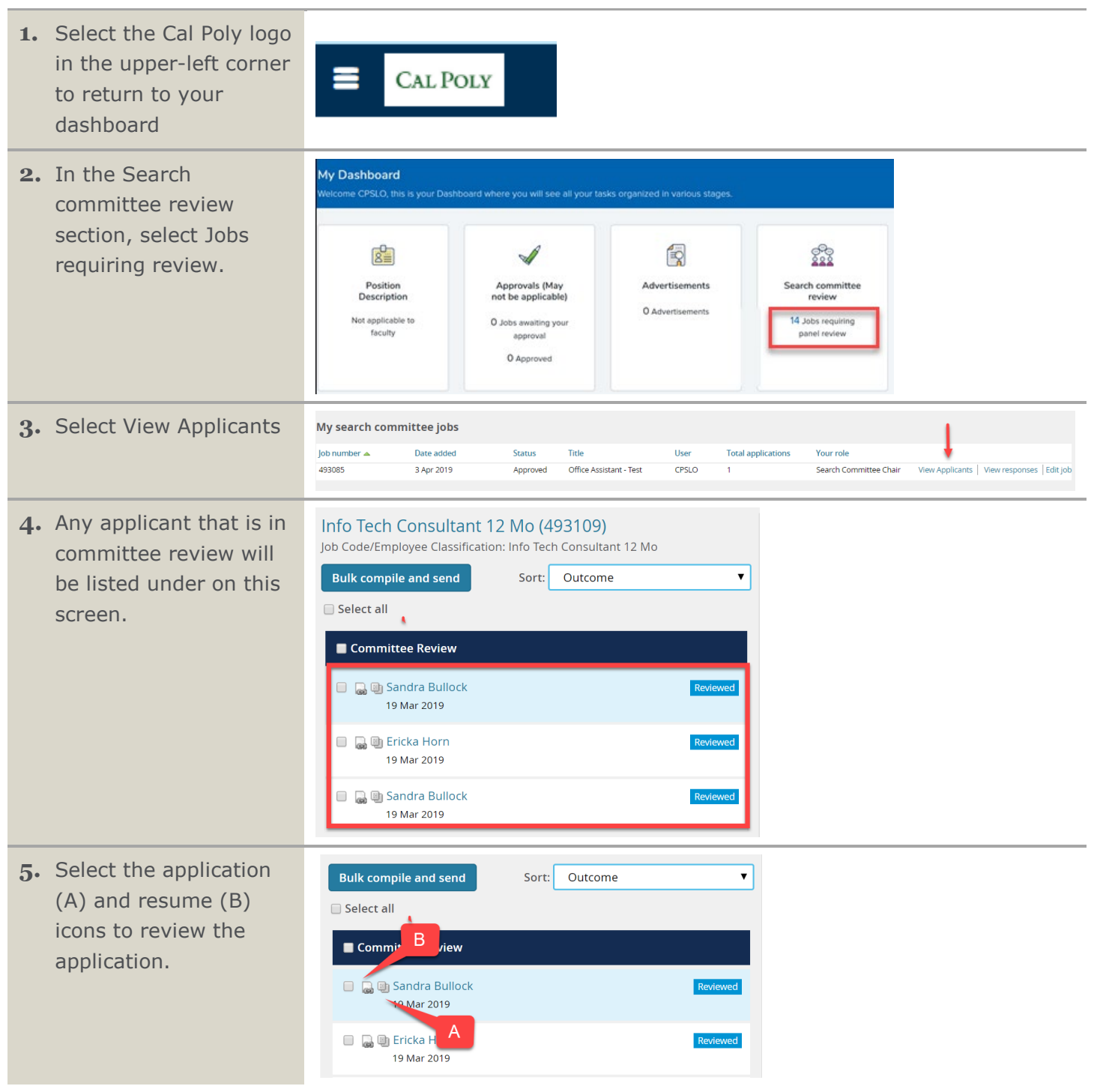

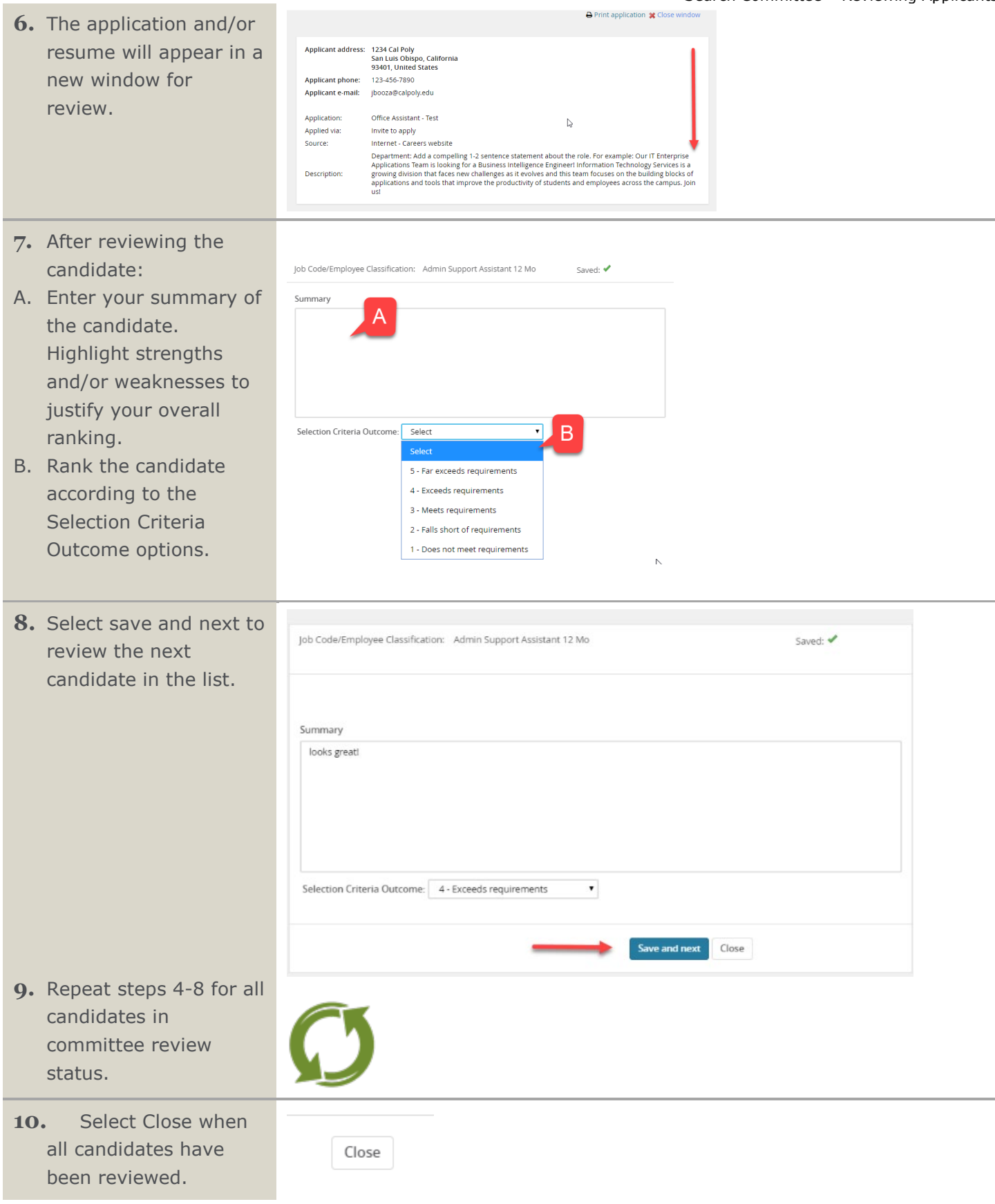

## <span id="page-5-0"></span>**Review Applicants – Search Committee Chair Review**

After establishing consensus for applicants who should be advanced to the interview stage, the search committee chair will change the status in PageUp to advance those candidates.

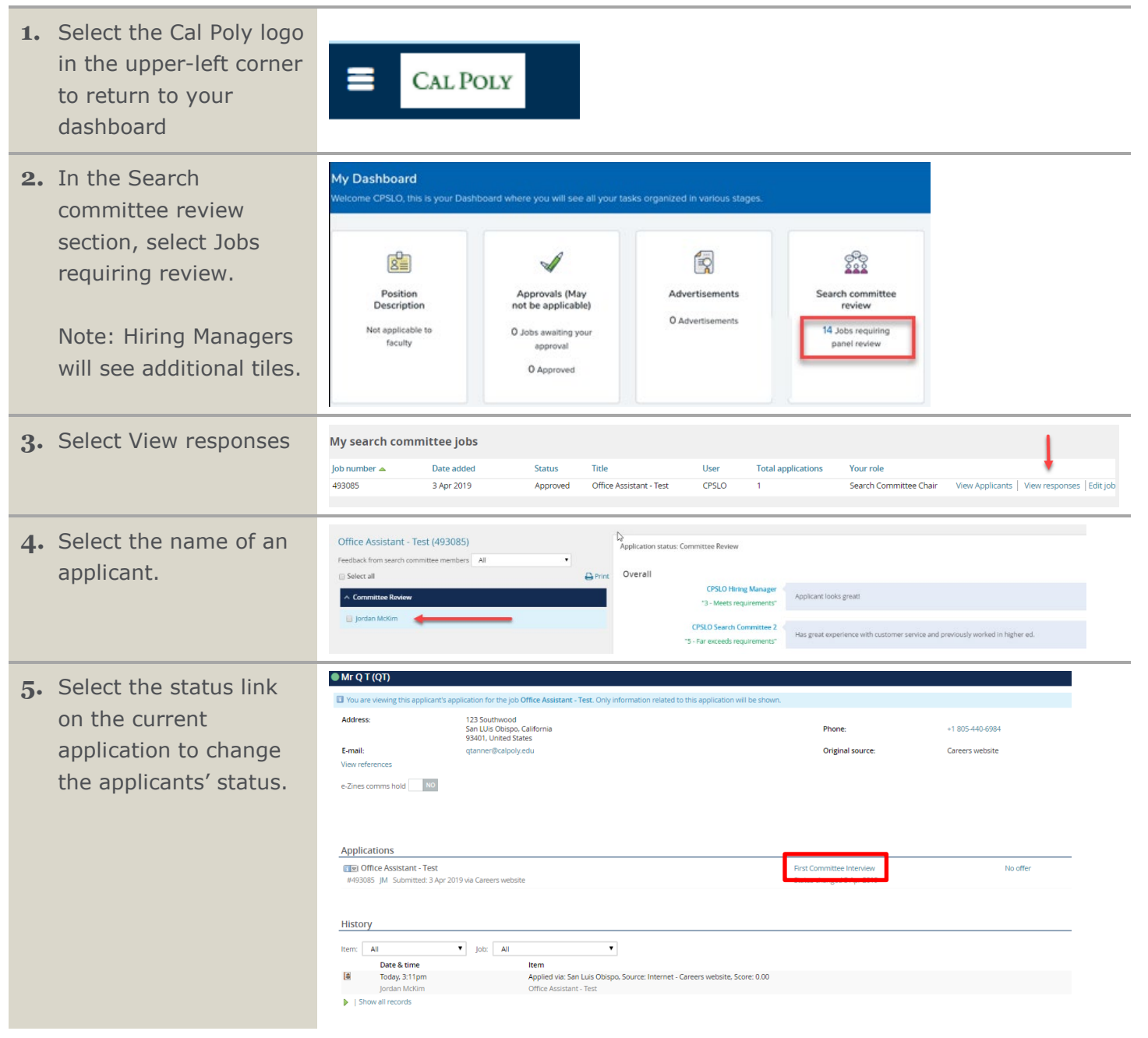

- **6.** Change applicant's status:
- A. For applicants not invited to the first round interview, select Committee Review Unsuccessful.
- B. For applicants who will be invited to the first round interview, select First Committee Interview.

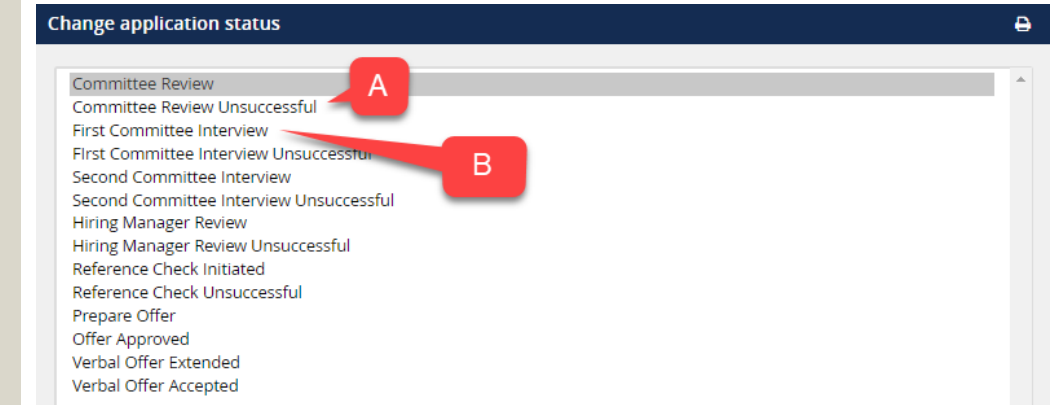

**7.** Select Next to edit email communications to the applicant and others associated with the recruitment.

> Note: Selecting submit will change the status without moving the applicant or sending an email. Generally, this is not recommended.

**8.** Edit the email text if desired and select Move now to change the status. The applicant will receive an email.

> Note: An additional email to key stakeholders to update them on the progress of the recruitment can be sent using the email template.

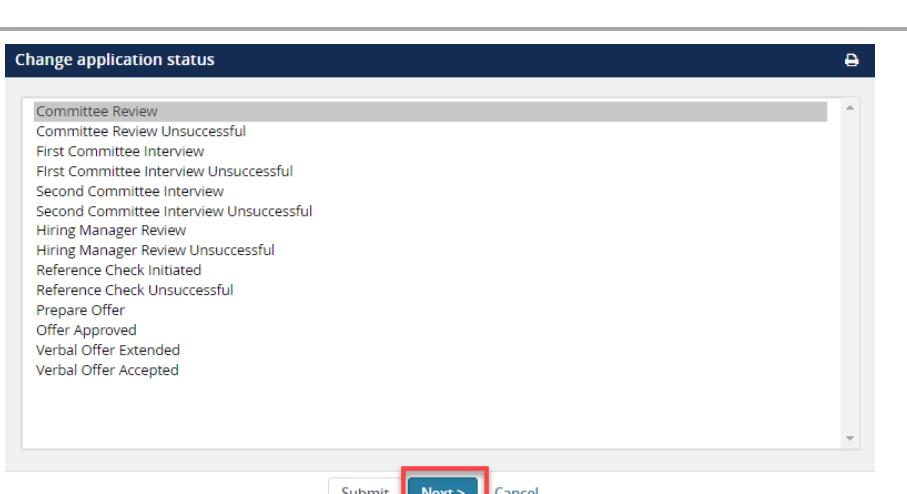

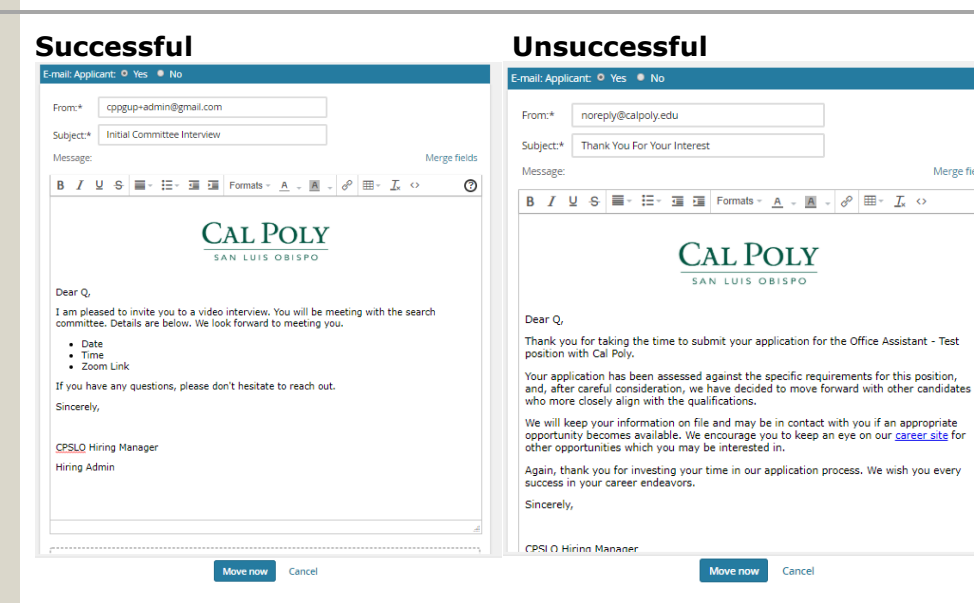

 $\circ$ 

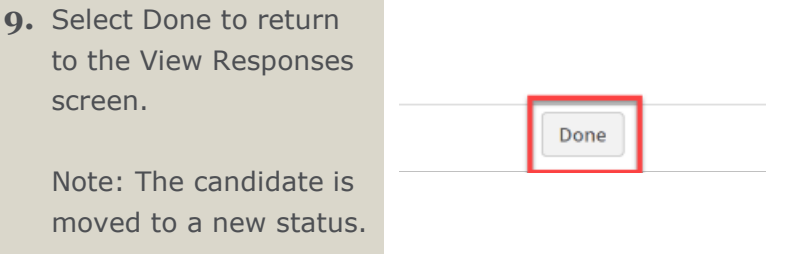

## <span id="page-7-0"></span>**Committee Member Interview Review**

You will receive the Interview Guide via email. Use the Excel workbook to document your feedback for each candidate. Maintain this document throughout the interview process.

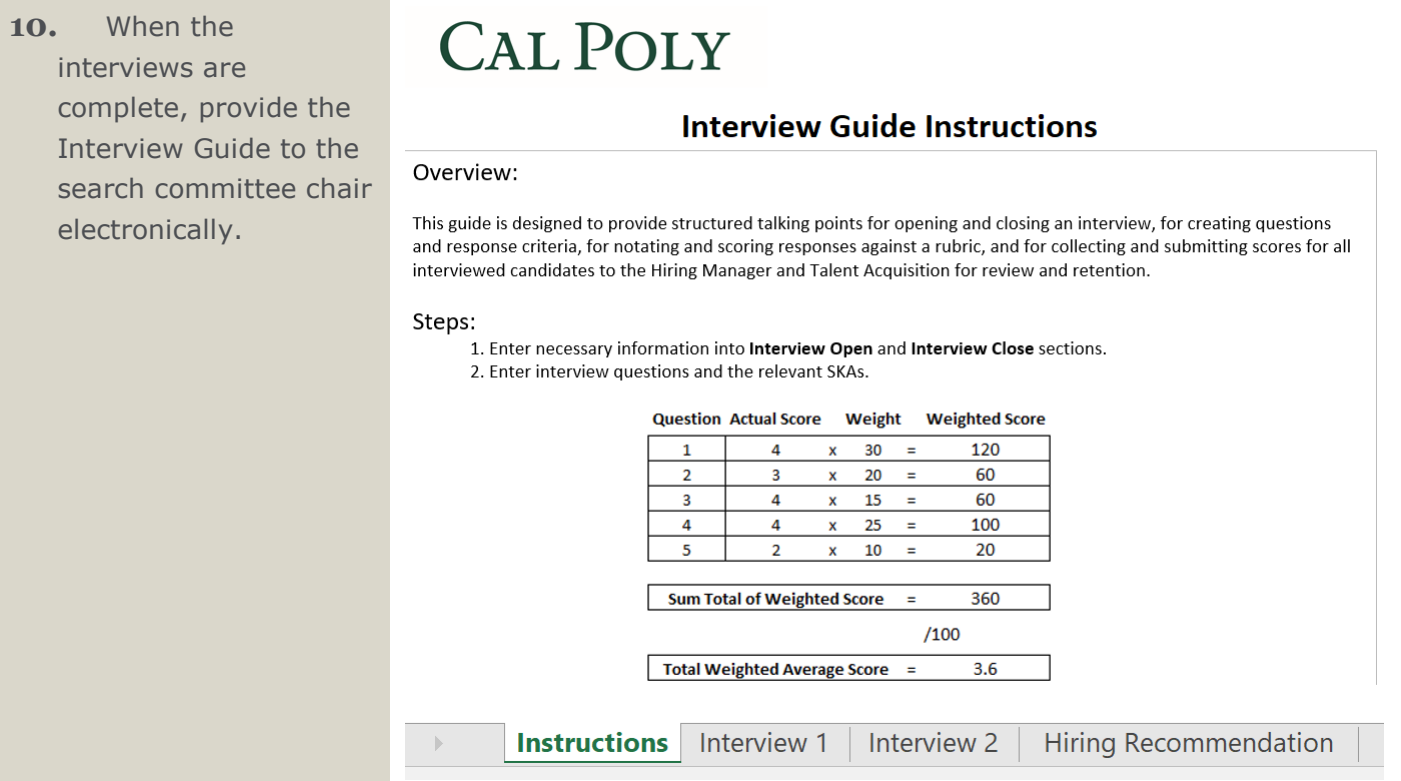

## <span id="page-8-0"></span>**Search Committee Chair: Advancing a Candidate Through Interview 1**

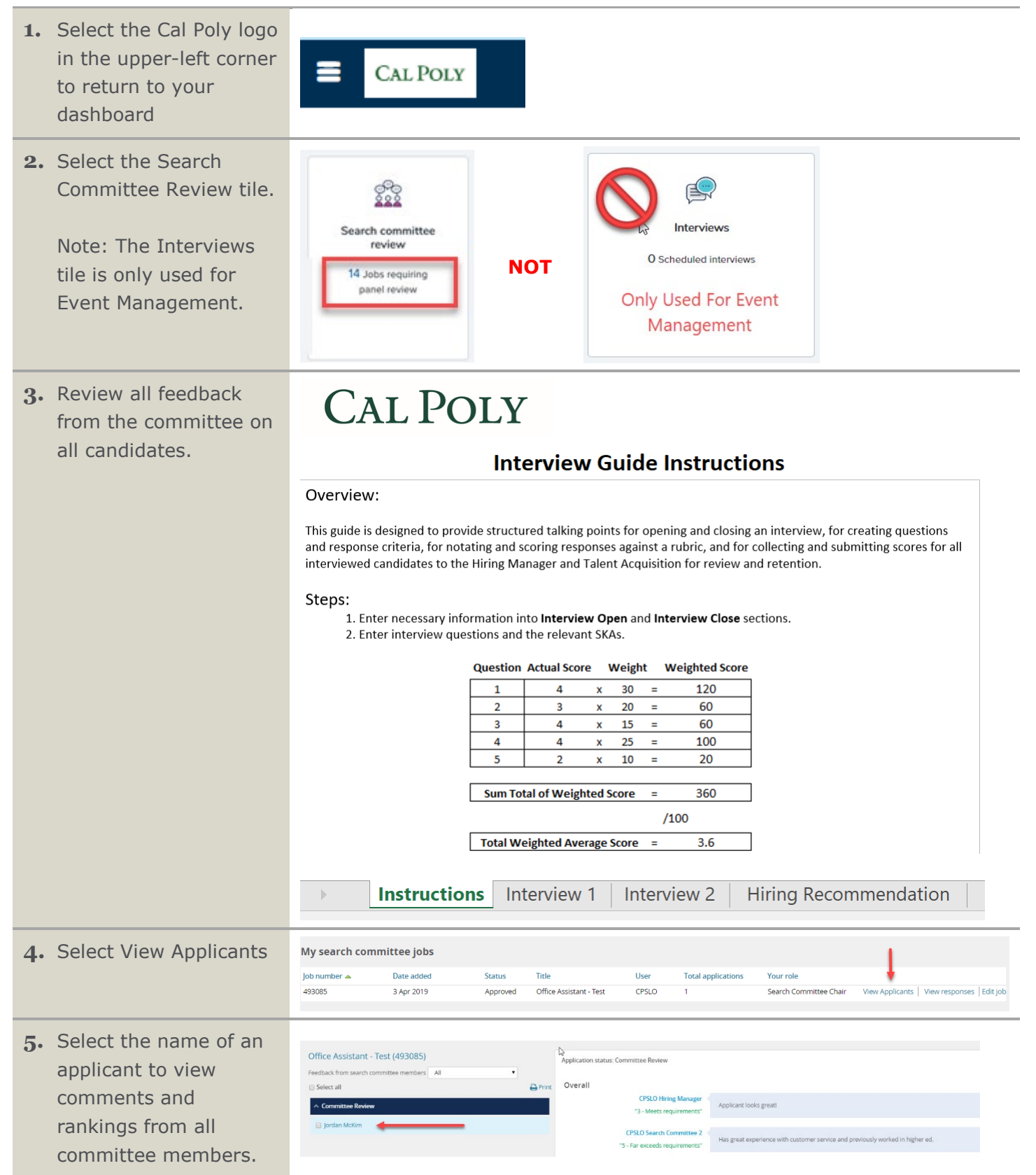

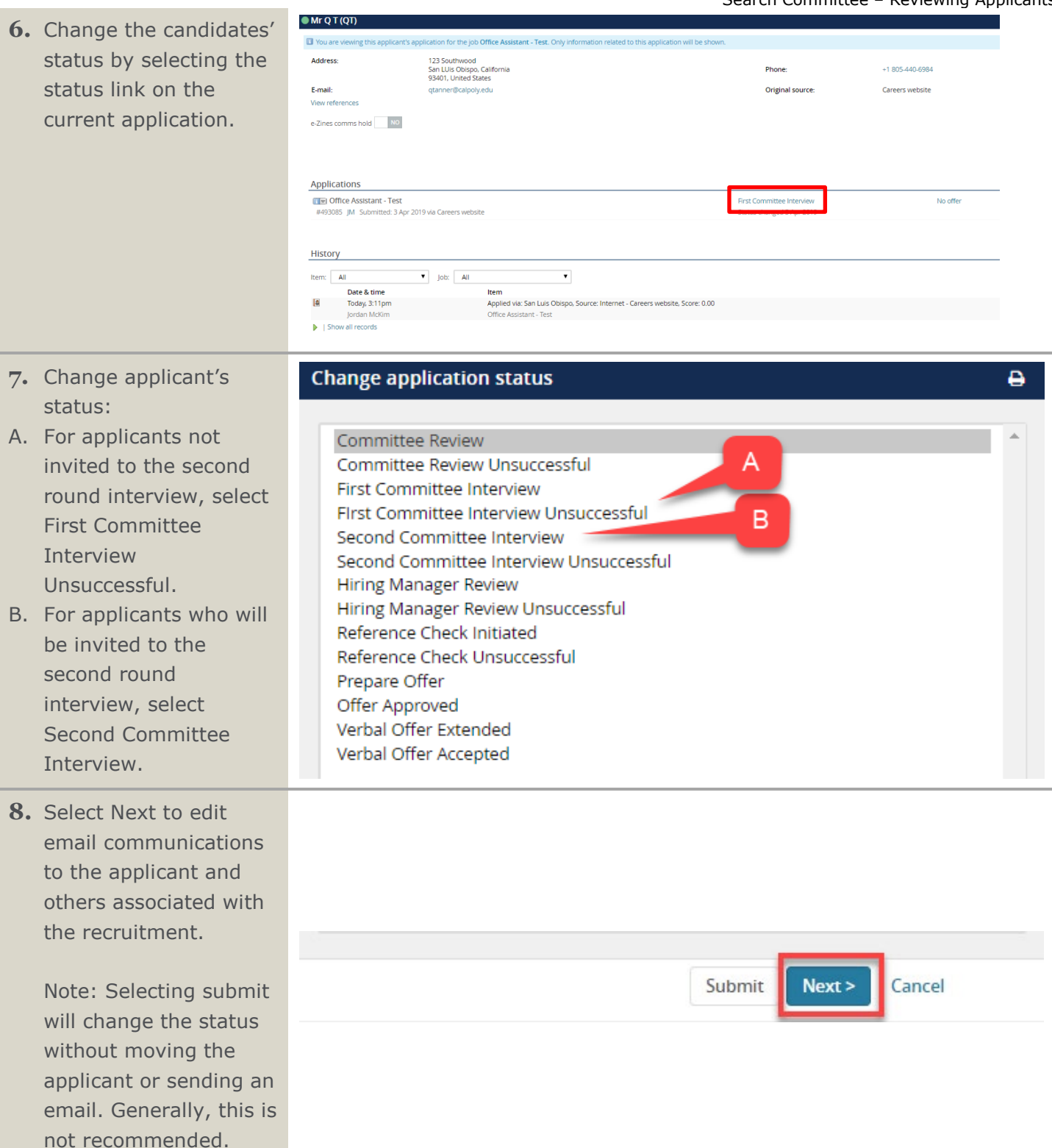

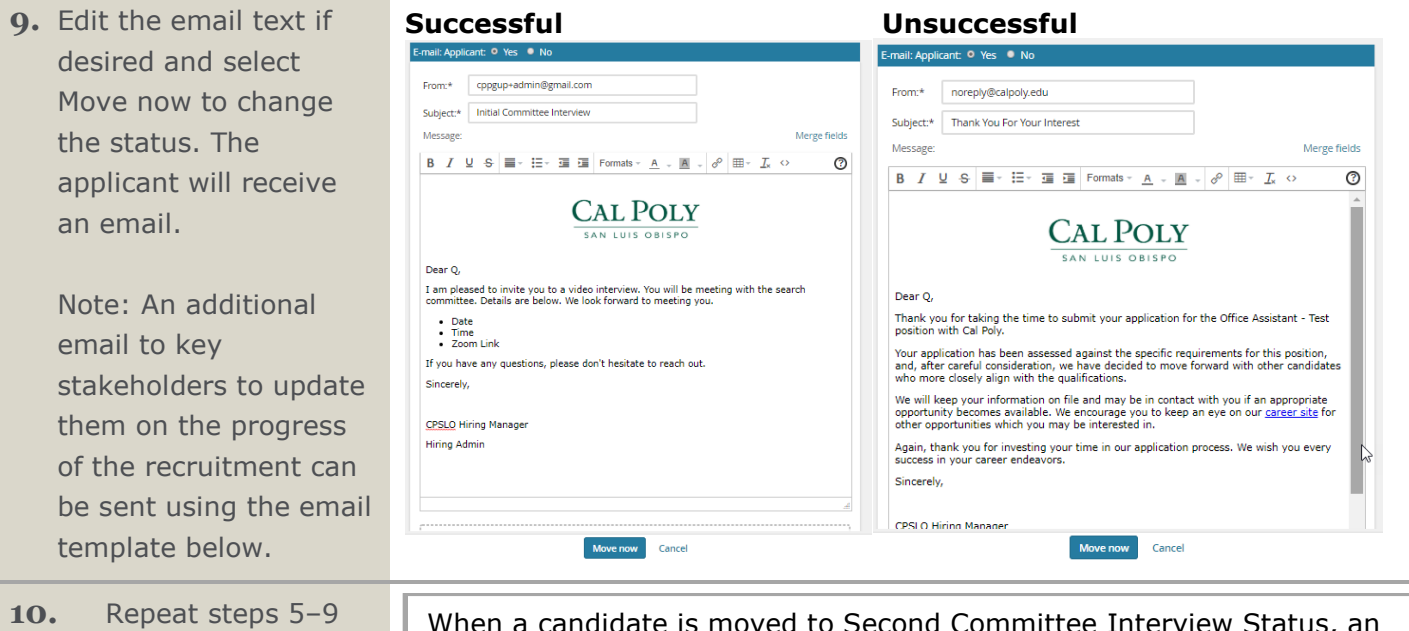

for each applicant.

en a candidate is moved to Second Committee Interview Status, an email is sent to HR, requesting a compensation analysis for each candidate moved to this status. Your recruiter will share the compensation range with the Hiring Manager.

## <span id="page-10-0"></span>**Search Committee Chair: Advancing a Candidate Through Interview 2**

**1.** Review all feedback from the committee on all candidates.

# **CAL POLY**

#### **Interview Guide Instructions**

#### Overview:

This guide is designed to provide structured talking points for opening and closing an interview, for creating questions and response criteria, for notating and scoring responses against a rubric, and for collecting and submitting scores for all interviewed candidates to the Hiring Manager and Talent Acquisition for review and retention.

#### Steps:

- 1. Enter necessary information into Interview Open and Interview Close sections.
- 2. Enter interview questions and the relevant SKAs.

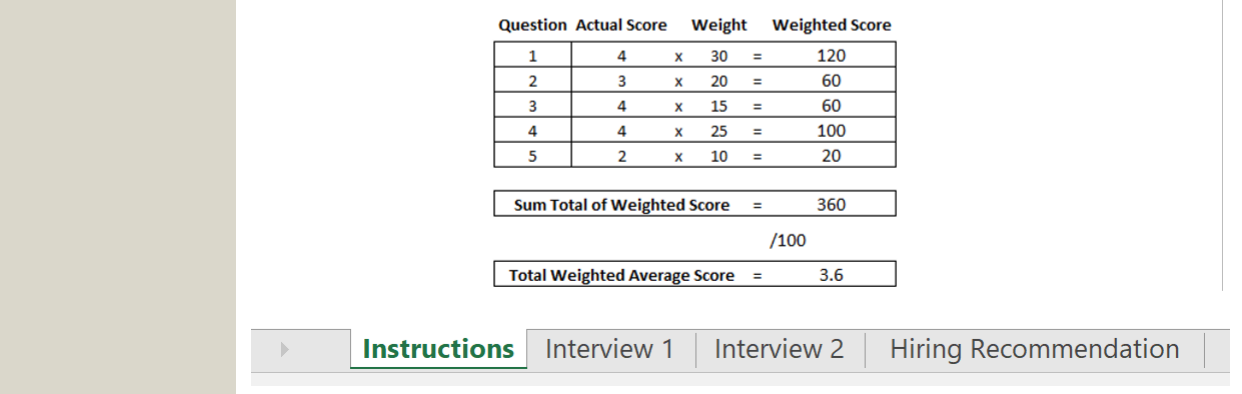

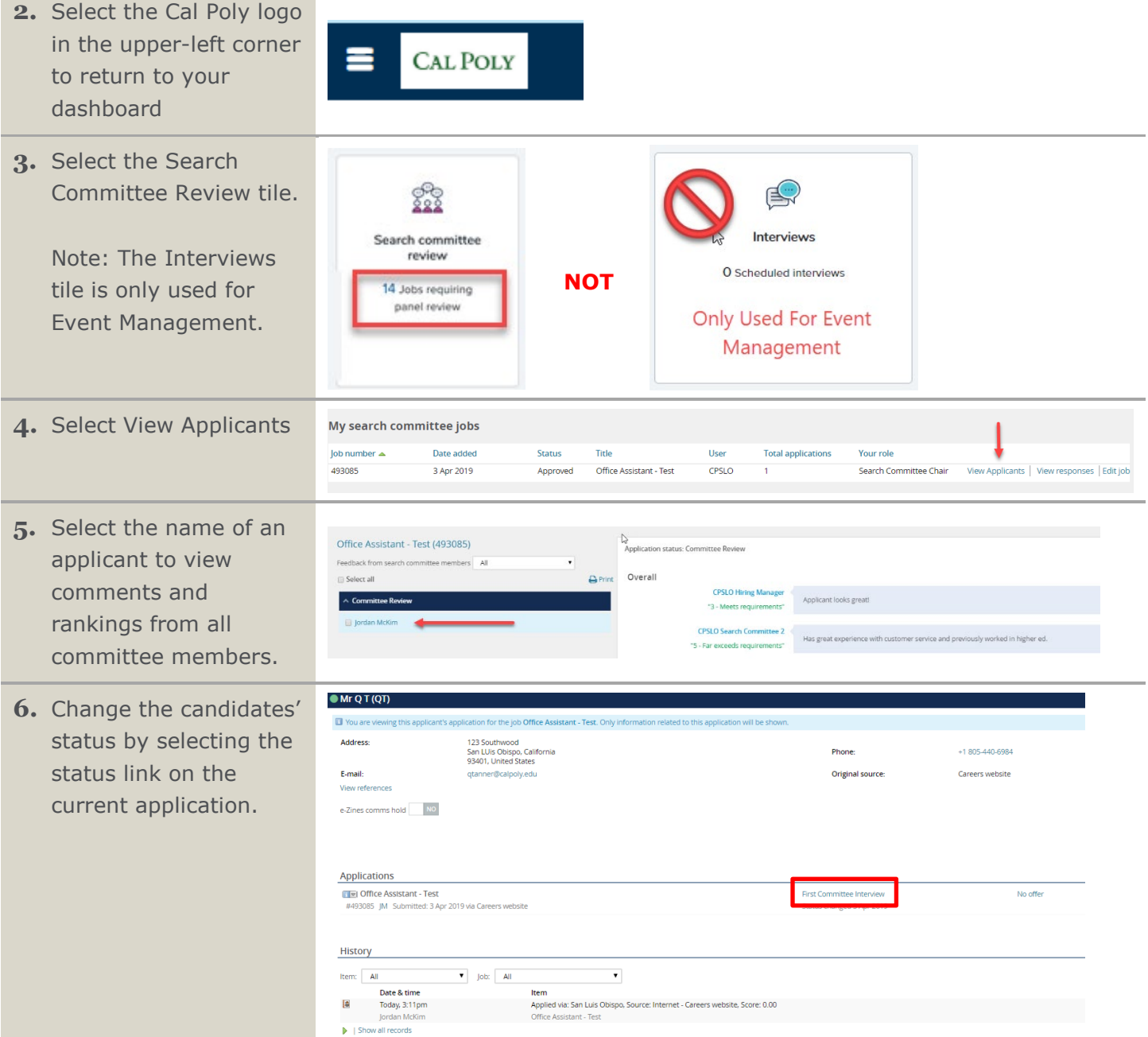

and the control of the control of the control of the control of the control of the control of

#### Search Committee – Reviewing Applicants

- **Change application status 7.** Change applicant's Ą status: Committee Review A. For applicants not Committee Review Unsuccessful advanced to hiring First Committee Interview A First Committee Interview Unsuccessful manager review, select Second Committee Interview Second Committee Second Committee Interview Unsuccessful Interview **Hiring Manager Review** B Hiring Manager Review Unsuccessful Unsuccessful. Reference Check Initiated B. For applicants Reference Check Unsuccessful Prepare Offer recommended for hire, Offer Approved select Hiring Manager Review.
- **8.** Select Next to edit email communications to the applicant and others associated with the recruitment.

Note: Selecting submit will change the status without moving the applicant or sending an email. Generally, this is not recommended.

**9.** Edit the email text if desired and select Move now to change the status. The applicant will receive an email.

> Note: An additional email to key stakeholders to update them on the progress of the recruitment can be sent using the email template.

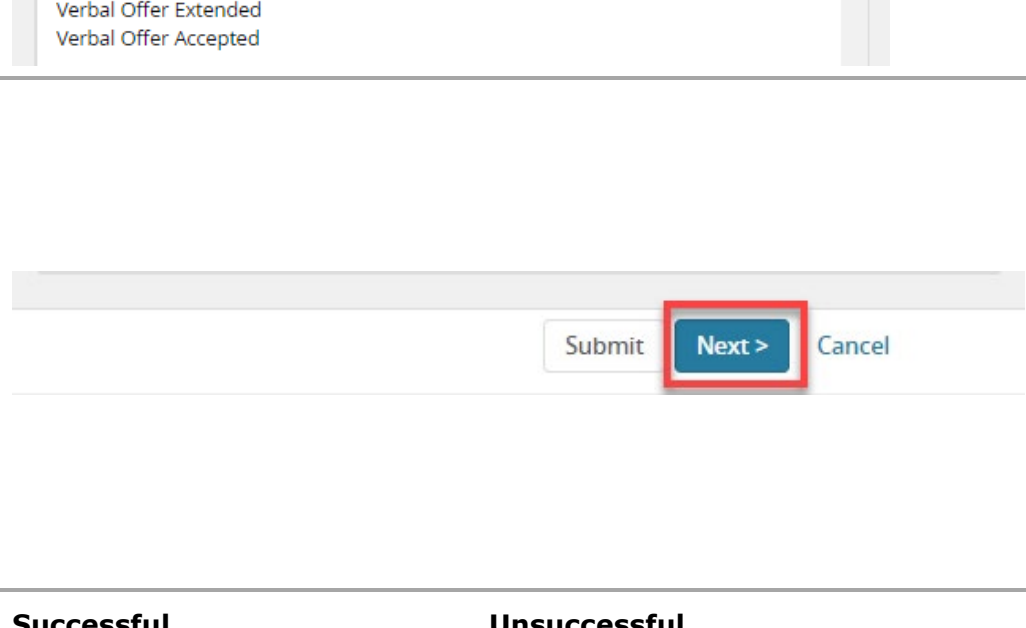

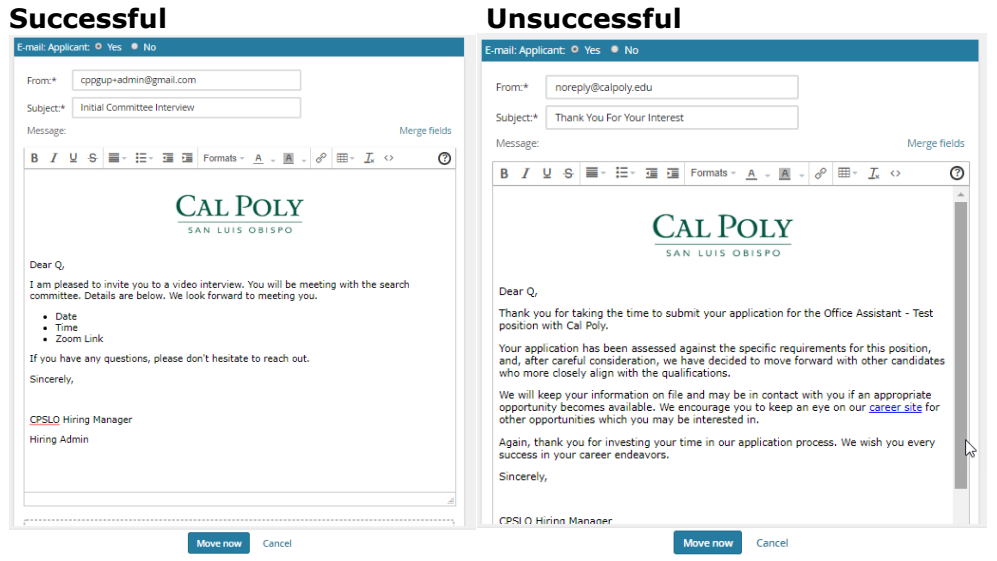

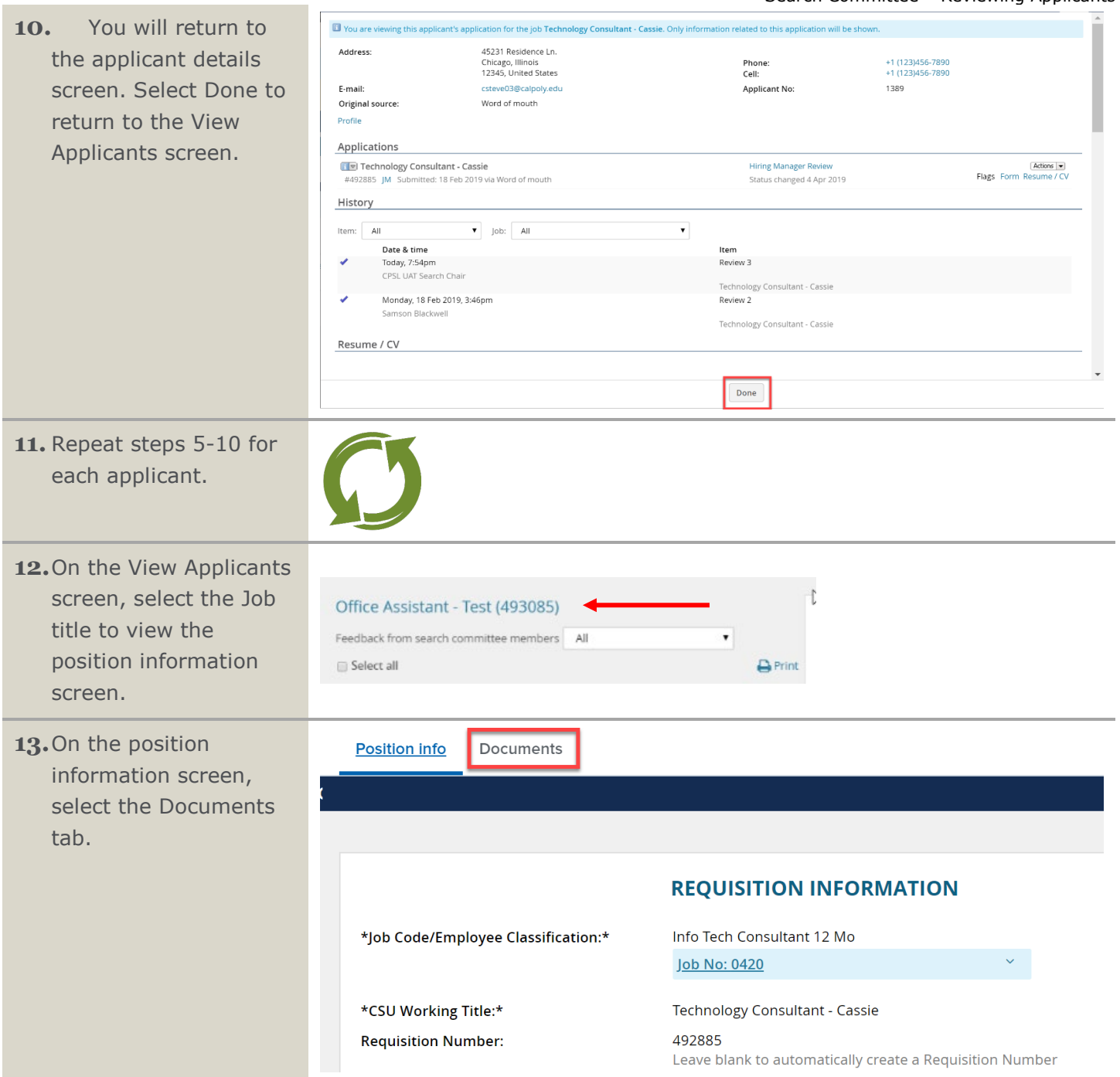

#### Search Committee – Reviewing Applicants

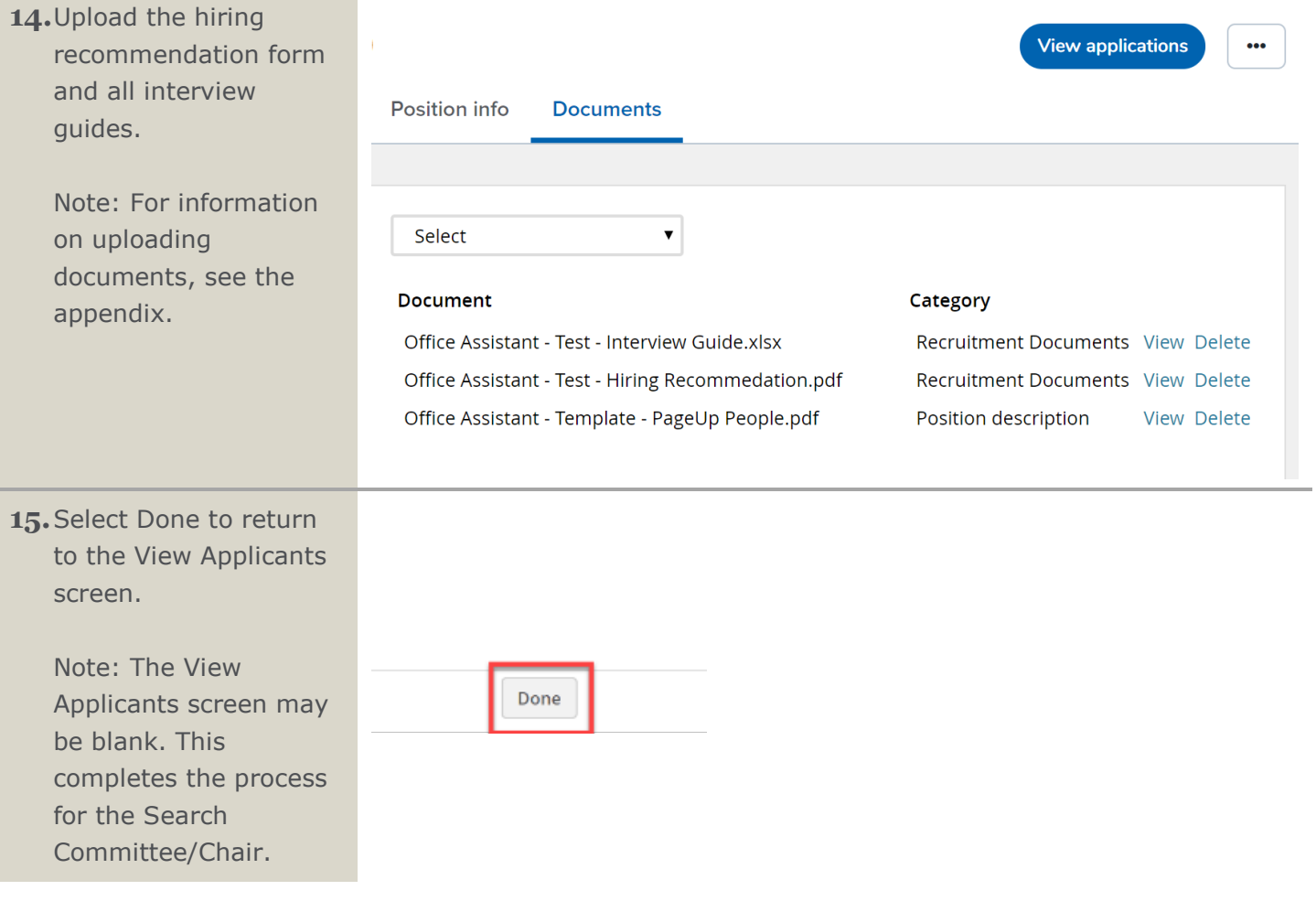